# **Barcode Scanner Quick Reference Guide**

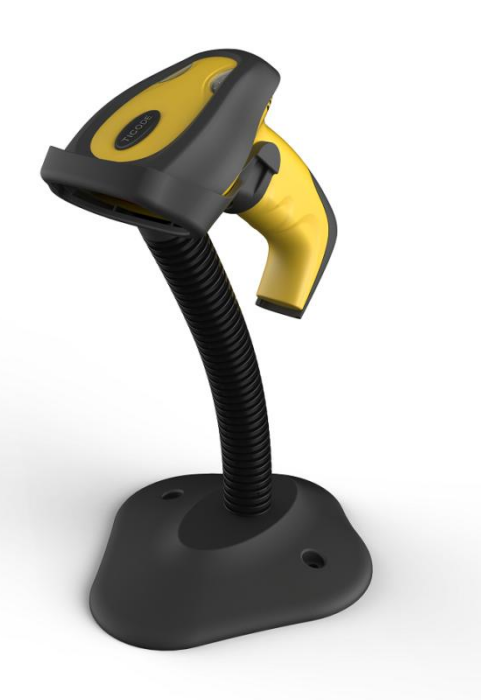

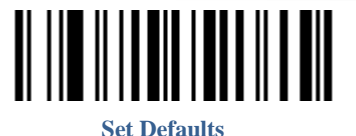

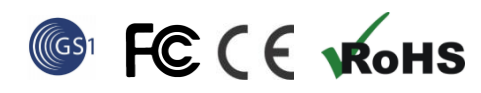

VER: TS24\_QG\_EN\_V1.1.0

#### **Installation**

Refer to the below pictures, connect the scanner to host (e.g. PC) with different cables:

**USB:**USB cable RJ45 connect bottom of scanner, the other side connect PC.

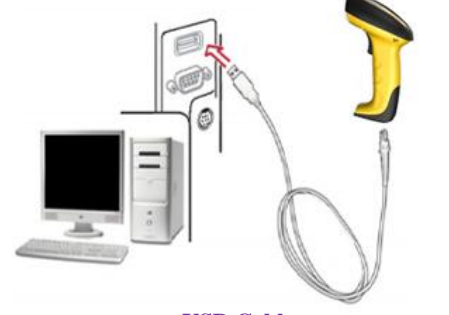

**USB Cable**

**P/S 2:**P/S2 cable RJ45 connect bottom of scanner, the other side connect to PC and P/S2 port keyboard.

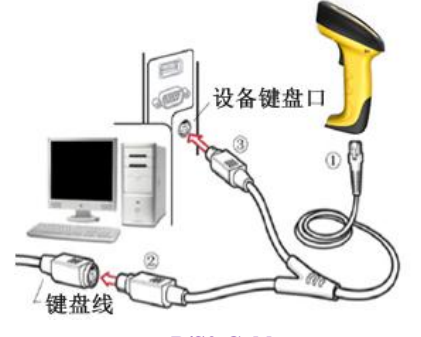

**P/S2 Cable**

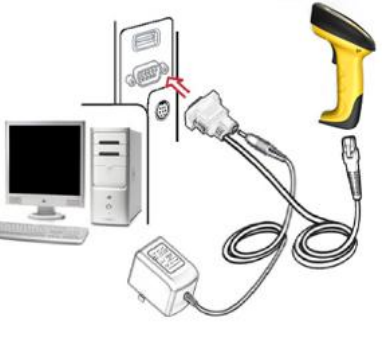

RS232 Cable

**RS232:**RS232 cable RJ45 connect bottom of scanner, the other side connect to PC. Power port on RS232 cable connect to power adapter(DC5V).

Typically, scanner is able to identify the data port type automatically. In extreme cases cradle port may need setting manually if the host fails to identify it.

Automatic Identification(Default)

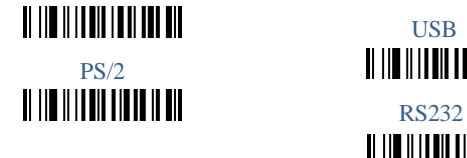

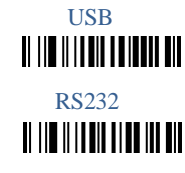

#### **How to scan**

When scanning a barcode, make sure that the scan line crosses every bar and space of the symbol.

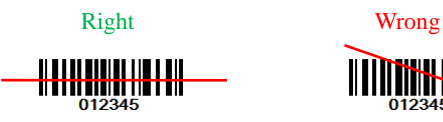

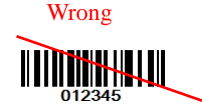

Note: Indicator light flashing and with "beep" sound that mean scan successfully.

**Common Settings**

**Information inquire**

Fire Ware Version Scanner Serial No

 $\mathbf I$ i ilin ililin ilililinin nin

**Suffix Quick Setup** CR (default) CR+LF  $\| \|\| \|\| \|\| \|\| \|\| \|\|$ 

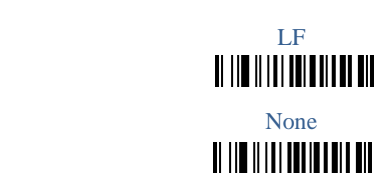

**Scanning Mode Manual Mode:** The trigger button must be pressed once to activate scanning. The light source of scanner stops scanning when there is a successful reading or no code is decoded after the Stand-by duration elapsed.

**Continuous Scanning Mode**: The scan engine is always scanning and decoding. The scanner will scan the barcode which gets into the scanning area automatically.

**Auto scan mode 1:**The scanner will automatically scan the barcode which gets into the scanning area one time.

**Auto scan mode 2:** When barcode gets into the scanning area, the scanner will automatically enter continuous scanning mode and read the barcode. It will exit continuous scanning mode if no barcode is scanned for a long time.

Manual mode(Default)

Auto scan mode 1

 Continuous Scanning Mode **THE REAL PROPERTY OF A REAL**  Auto scan mode 2 **II III IIIIIIIIIIIIIIIIII** 

Note: 1.Under Continuous Scanning Mode, only when the barcode had been scanned get out of the scanning area, the scanner can scan the next barcode.

2.Under Auto scan mode, obstacles in the front of scan windows(in 20cm) may affect scanner automatically scan.

#### Smart Bracket Mode

If enable smart bracket mode, scanner will enter auto scan mode automatically when it is put on bracket.

Enable(Default) **Disable** 

**II III IIIIII IIIIII IIII** 

Volume of beeper High(Default)  $\|\|\|\|\|\|\|\|\|\|\|\|\|\|$  Low **THE REAL PROPERTY OF A SET** 

<u> AL I IVA II I II AL IVANI A AIT</u>

Suffix Suffix(Default) Do Not Transmit Suffix **Parameter bar code**  $\Omega$ 1  $\mathcal{D}$  $\sim$  3 4  $\sim$  5.5  $\pm$  5.5  $\pm$  5.5  $\pm$  5.5  $\pm$  5.5  $\pm$  5.5  $\pm$  5.5  $\pm$  5.5  $\pm$  5.5  $\pm$  5.5  $\pm$  5.5  $\pm$  5.5  $\pm$  5.5  $\pm$  5.5  $\pm$  5.5  $\pm$  5.5  $\pm$  5.5  $\pm$  5.5  $\pm$  5.5  $\pm$  5.5  $\pm$  5.5  $\pm$  5.5  $\pm$  5.5  $\pm$  5.5  $\pm$  6  $\overline{7}$  8 A **B**  $\mathcal{C}$  E **Figure 1999** 

## $\begin{tabular}{c} \bf{Mute} \\ \bf{||} \\ \bf{||} \\ \bf{||} \\ \bf{||} \\ \bf{||} \\ \bf{||} \\ \bf{||} \\ \bf{||} \\ \bf{||} \\ \bf{||} \\ \bf{||} \\ \bf{||} \\ \bf{||} \\ \bf{||} \\ \bf{||} \\ \bf{||} \\ \bf{||} \\ \bf{||} \\ \bf{||} \\ \bf{||} \\ \bf{||} \\ \bf{||} \\ \bf{||} \\ \bf{||} \\ \bf{||} \\ \bf{||} \\ \bf{||} \\ \bf{||} \\ \bf{||} \\ \bf{||} \\ \bf{||} \\ \bf{||} \\ \bf{||} \\ \bf{||} \\ \$

Prefix Transmit Prefix

Do not Transmit Prefix (Default)

II III IIIIIIIIIIIIIIIIII

Scan Prefix(0~16 Chars, 2Digits/Char; 00~FF; 00\*)

**THE REAL PROPERTY OF** 

II III IIIIIII IIIIIIIIIIII

**TI III IIIIIIIIIIIIIIIIII** 

**THE REAL PROPERTY OF A** 

**TI III III IIII IIIIIII III** 

**II III IIIII IIIIIIIIIIIII** 

**THE REAL PROPERTY OF A** 

**THE REAL PROPERTY OF A SET OF A** 

**TI THE IT TITLE OF THE IT AND** 

**TERRITORIA DE LA PORTA DEL** 

Scan Suffix (0~16chars, 2 Digits/Char; 00~FF; 0D\*)

### 

9 and 2012 and 2013 and 2014 and 2014 and 2014 and 2014 and 2014 and 2014 and 2014 and 2014 and 2014 and 2014

**D** 

Finish Setting <u> AN IN AN IN AN IN IN AN AN</u> Example: Set a Prefix "ab":

1.Find the ASCII of "a" and "b" in the table 2("61"and "62" ).

2.scan barcode "Scan Prefix", "6", "1", "6", "2", "Finish

Setting" one by one.

3.scan barcode "Transmit Prefix".

#### Table 1 Function Keys

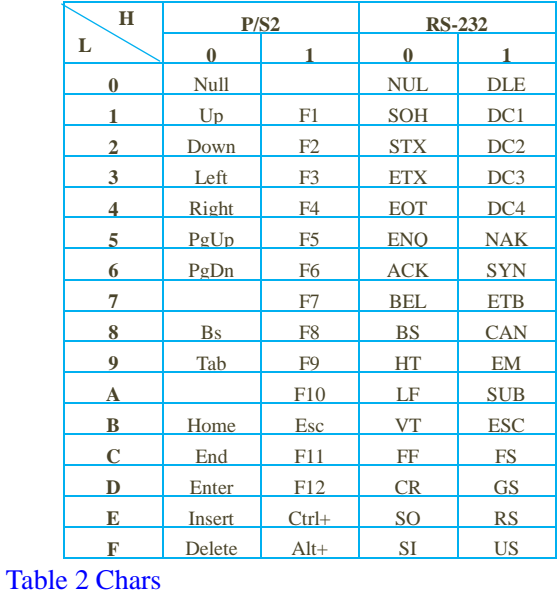

 **H L 2 3 4 5 6 7 0** SP 0 @ P  $\uparrow$ **1** | ! | 1 | A | Q | a | q **2** <sup>"</sup> 2 **B R b r 3**  $\vert$  # 3 C S c s **4** \$ 4 D T d t **5**  $\frac{1}{2}$  15 E U e u **6** & 6 F V f v **7** " 7 G W g w **8** ( 8 H X h x **9** ) 9 I Y i y **A**  $*$  : J Z j z **B**  $+$   $\vert$ ; K  $\vert$  [ k  $\vert$  {  $C \ | \ , \ | \ < \ | L \ | \ \ | \ \ | \ 1 \ | \ |$  $\mathbf{D}$  - = M ] m |} **E** . > N ^ n ~ **F**  $|/$   $|?$   $|0|$   $|_$   $|0|$   $|$  DEL